## **E-Label Description**

The following specific instructions are provided in the user's manual that is provided with the device:

## **Getting the Owner's Manual**

The owner's manual includes instructions for using device features and accessing regulatory information.

Go to www.garmin.com/manuals

The following specific instructions are provided in the owner's manual that is provided at www.garmin.com/manuals:

## **Viewing Device Information**

You can view the unit ID, software version, regulatory information, and license agreement.

- 1. From the clock, hold **UP**.
- 2. Select **Settings > System > About**.

From the "About" page, perform the following steps:

Step #1: Press the down key Step #2: Press the down key

The following information will be displayed:

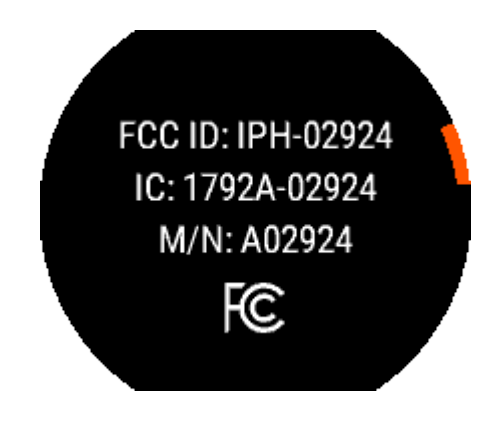